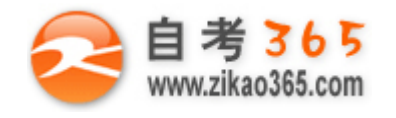

## 中国十大品牌教育集团 中国十佳网络教育机构

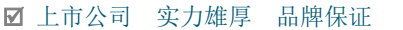

- 历次学员极高考试通过率 辅导效果有保证  **高速 高速 高导紧跟命题 考点一网打尽**
- **☑**辅导名师亲自编写习题与模拟试题 直击考试精髓 **□ □ □ □ □ □ 专家 24 小时在线答疑 显难问题迎刃而解**
- 权威师资阵容 强大教学团队
- -
- 资讯、辅导、资料、答疑 全程一站式服务 ■ ■ ■ 随报随学 反复听课 足不出户尽享优质服务

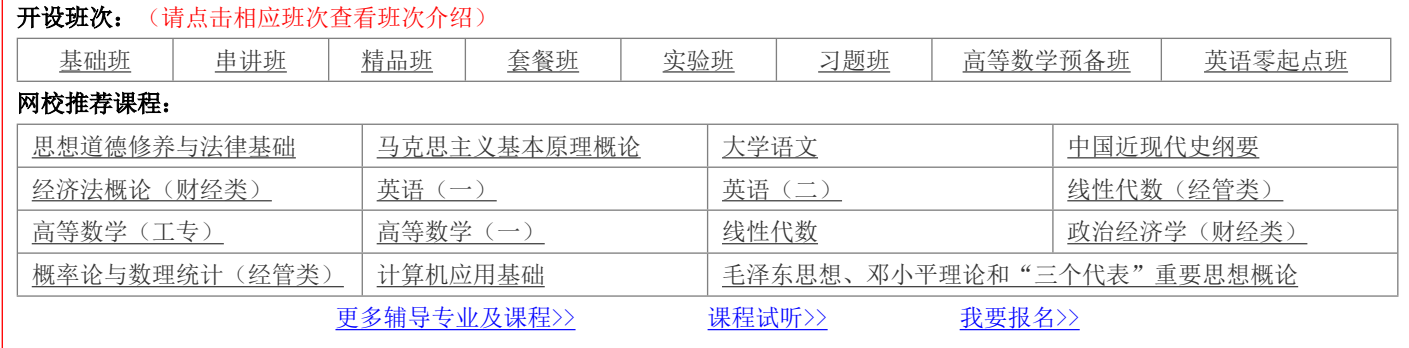

绝密 ★ 考试结束前

# **浙江省 2013 年 10 月高等教育自学考试 Visual Basic 数据库应用试题**

## **课程代码:01263**

### **请考生按规定用笔将所有试题的答案涂、写在答题纸上。**

## **选择题部分**

**注意事项:**

**1. 答题前,考生务必将自己的考试课程名称、姓名、准考证号用黑色字迹的签字笔或钢笔填写在答题纸规定的 位置上。**

**2. 每小题选出答案后,用 2B 铅笔把答题纸上对应题目的答案标号涂黑。如需改动,用橡皮擦干净后,再选涂 其他答案标号。不能答在试题卷上。**

**一、单项选择题(本大题共 10 小题,每小题 2 分,共 20 分)**

**在每小题列出的四个备选项中只有一个是符合题目要求的,请将其选出并将"答题纸"的相应代码涂黑。错涂、 多涂或未涂均无分。**

1.一个关系只有一个

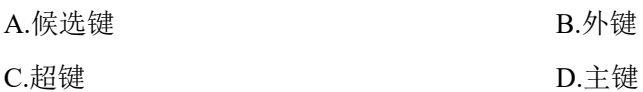

2.下列不属于 Access 数据库对象的是

A.字段 B.表

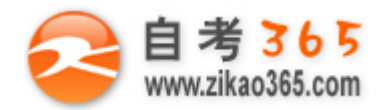

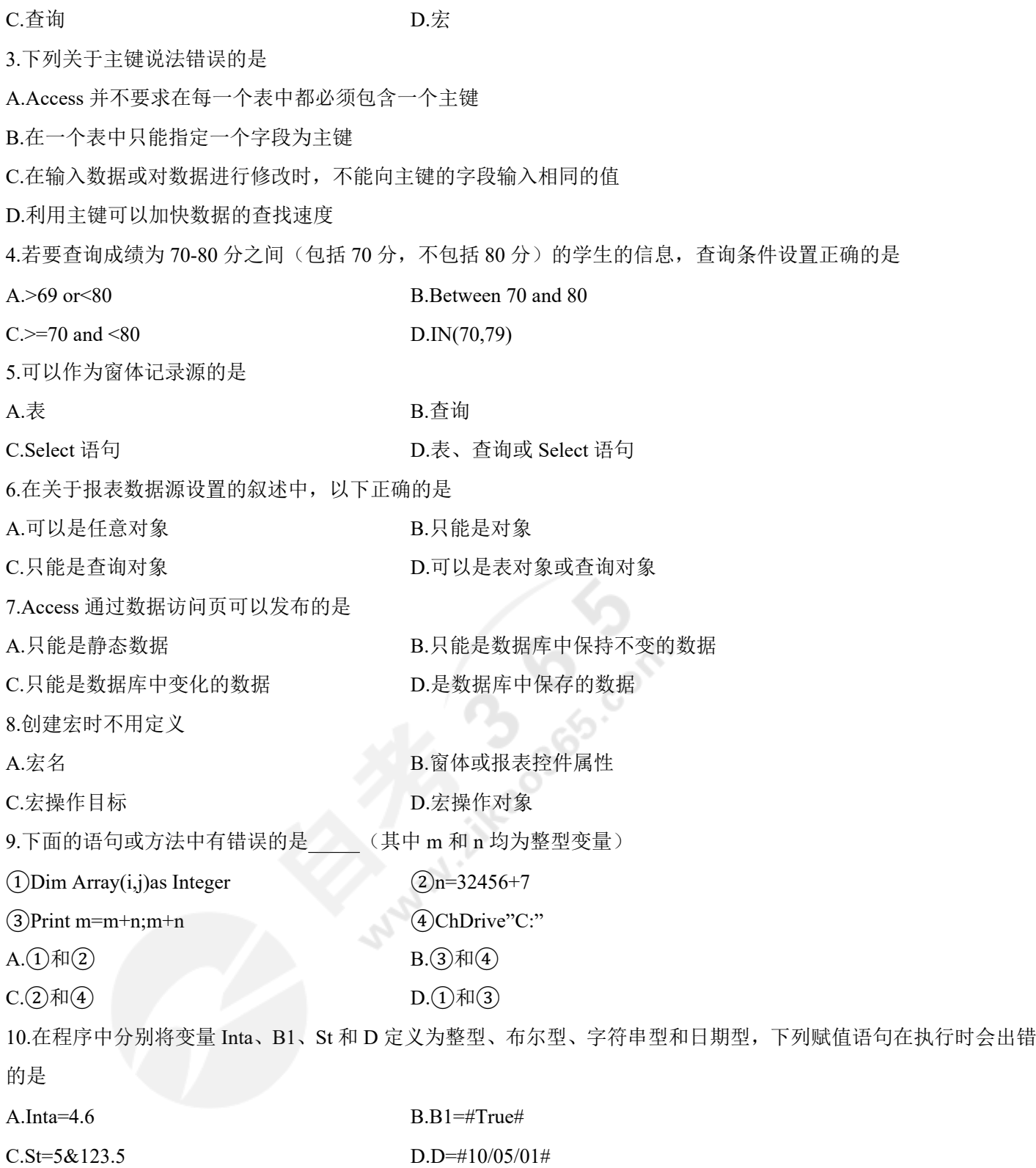

# **非选择题部分**

**═══════════════════════════════════════════════════════════════════════════════**

## **注意事项:**

## **用黑色字迹的签字笔或钢笔将答案写在答题纸上,不能答在试题卷上。**

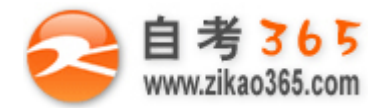

## 二、填空题 (本大题共10小题, 每空2分, 共22分)

11. 设有关系 R、S、T, 如图所示, 则 T= 。

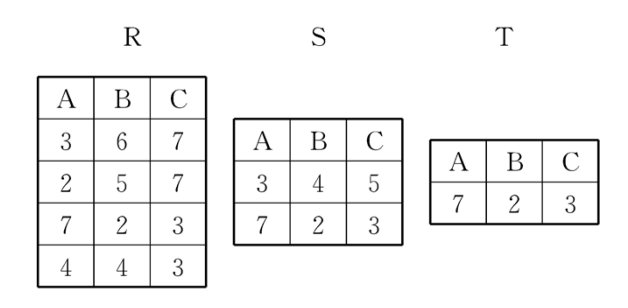

12.Access 是一个完全面向对象、采用 驱动机制的数据库管理系统。

13.Access 表中 具有不能输入重复值且不能为空的特点。

14.要查询一个表中的所有字段,可以用通通配符来表示。

15.在设计窗体时使用标签控件创建的是单独标签, 它在窗体的 视图中不能显示。

16.报表与纵栏式报表不同, 其记录数据的字段标题信息不是被安排在每页的主体节区内显示, 而是一般安排在 节区内显示。

17.在数据访问页的工具箱中, 图标 Aa 代表的是 , 图标 ab 代表的是

18.宏组中宏的调用格式是

19.执行下列语句后, a 的值是

Dim a as Integer

 $a=1$ 

Do Until  $a=100$ 

 $a=a+2$ 

Loop

20.有如下程序段:

 $x=5$ 

 $y = -20$ 

If not  $x>0$  Then  $x=y-3$  Else  $y=x+3$ 

该程序段运行后, x 的值为 。

## 三、简答题(本大题共3小题,每小题5分,共15分)

21. 大学教学数据库中有三个实体集, 请画出 E-R 图。

(1) "课程"实体集, 属性有课程号、课程名称:

(2) "教师"实体集, 属性有教师工号、姓名、职称:

(3) "学生"实体集, 属性有学号、姓名、性别、年龄。

设教师与课程之间有"主讲"联系, 每位教师可主讲若干门课程, 但每门课程只有一位主讲教师, 教师主讲课程将选

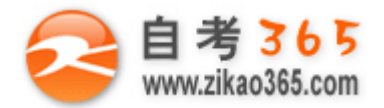

用某本教材;教师与学生之间有"指导"联系,每位教师可指导若干学生,但每个学生只有一位指导教师;学生与课 程之间有"选课"联系,每个学生可选修若干课程,每门课程可由若干学生选修,学生选修课程有个成绩。 22.窗体上添加一个命令按钮(名为 command1),然后编写如下程序:

 $a=sgr(3)$ 

 $b = s$ gr(2)

c=a>b

#### msgbox c+2

打开窗体运行后,单击命令按钮,消息框的输出结果为

23.写出下列程序运行时单击 Command0 后, 输入 123 时, 输出结果为\_\_\_\_\_。

Private Sub Command0\_Click()

Dim x as Long,y as String

x=Inputbox("请输入数字","")

Do While  $x \leq 0$ 

y=y&x Mod 10

 $x=x\setminus 100$ 

Print y

Loop

End Sub

#### **四、综合题(本大题共 4 小题,共 43 分)**

24.创建多表查询:显示数学大于 70 分的学生成绩记录。学生信息表、成绩表和查询结果如图所示。(本小题 16 分)

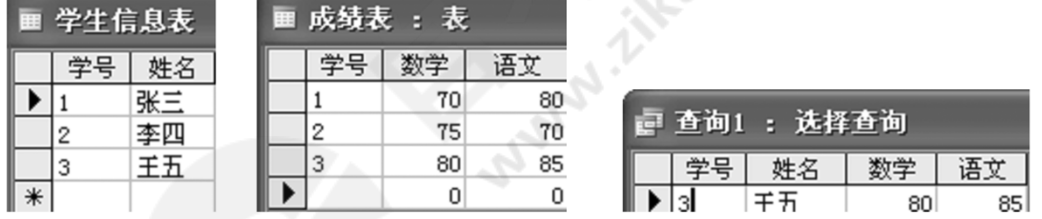

在数据库窗口中选中(1)\_\_\_\_\_对象,单击(2)\_\_\_\_\_按钮,进入(3)\_\_\_\_窗口,同时弹出"显示表"对话框,将"学 生信息表"和"成绩表"添加到"选择查询"窗口,(4) "显示表"。在(5) 中选择所需字段拖到设计网格中, 在"数学"字段的(6) 处输入(7) ;单击"查询"菜单的(8) ;实现查询(请在"答题纸"的非选择题 答题区作答)。

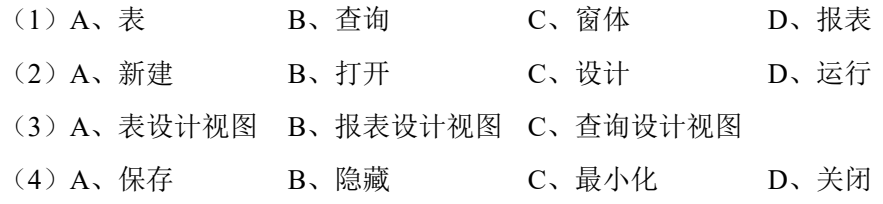

**═══════════════════════════════════════════════════════════════════════════════** 自考 365 (-www.zikao365.com-)领先的专注于自学考试的网络媒体与服务平台 - 本套试题共分 5 页, 当前页是第 4 页-

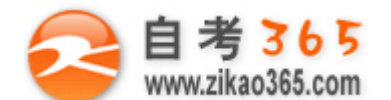

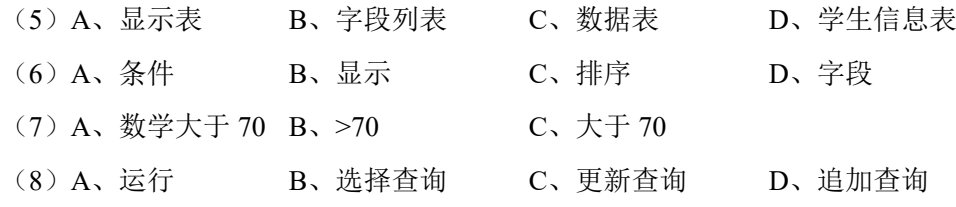

25.单击按钮 Command1,在 text1 中显示 1 到 100 之间所有能被 9 整除的平方值。

(本小题 9 分)

26.在窗体上放置一个按钮 command1,单击它时用随机函数产生 50 个 10-100 的随机整数。再放置一个按钮 command2,单击它时,将产生的随机整数由小到大顺序输出,要求每行打印 10 个元素。(本小题 9 分) 27.有学生表和成绩表如下,编写 SQL 把学号 1 的数学成绩加 10 分。(本小题 9 分)

itkaoaga con

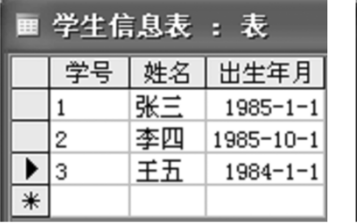

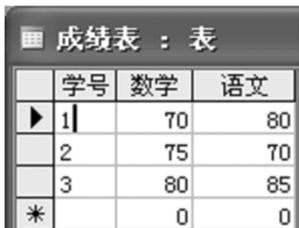